### **Header Data**

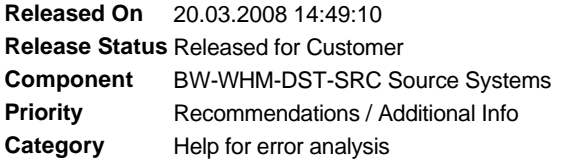

## **Symptom**

Source system connection for an ECC system appears in the BI folder, rather than in SAP folder, as expected.

## **Other Terms**

Wrong folder, RSA1, RSBASIDOC, RSAP\_BIW\_DISCONNECT

### **Reason and Prerequisites**

Transaction RSA1 was inadvertently used on an ECC system , thereby creating a 'Myself' source system entry in RSBASIDOC table

### **Solution**

This is just a display issue and does not cause any operational issues. Therefore, it need not be corrected, especially if the ECC system in question is used as a BI system as well.

If it is absolutely required that the ECC source system appear in the correct folder, perform the following steps.

1. Check that an entry with SRCTYPE 'M' exists in table RSBASIDOC table of ECC source system.

2. Note the values for SLOGSYS and RLOGSYS. It should be same.

3. Run the function module RSAP\_BIW\_DISCONNECT in the ECC system. NOTE: Never run that function module in a BI system!

4. Enter the following values<br>I\_BIW\_LOGSYS <RLOGSYS> as no I\_BIW\_LOGSYS <RLOGSYS> as noted in step 2 <SLOGSYS> as noted in step 2 I\_FORCE\_DELETE <X>

< DO NOT ENTER ANY VALUE IN THE FIELD - RFC target sys !!!!! >

5. Go to RSA1-> Source systems in the BI system connected to the ECC system.

6. Select the ECC source system and select RESTORE in the right click menu.

Now the ECC system should appear in the SAP folder.

If running RSAP\_BIW\_DISCONNECT results in an error like OTHER\_ERROR, please check if a valid RFC connection exists in transaction sm59.

If the myself source system connection cannot be deleted in any case, log a service marketplace message with SAP Support.

#### **Validity**

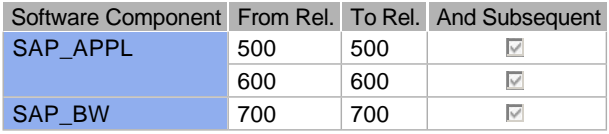

### **References**

# **This document refers to:**

**SAP Notes** 1478123 FAQ: Source system

# **This document is referenced by:**

**SAP Notes (1)** 1478123 FAQ: Source system

 $\hat{\mathcal{A}}$